## **KBDcraft**

**Instruction Manual**  $V1.0$ 

# 01003 *i* ilith

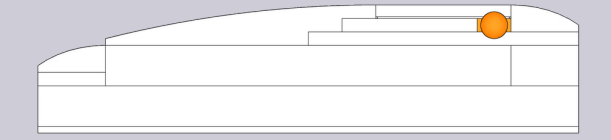

Lilith (リリス) was found restrained on the cross in Terminal Dogma wearing a distinctive purple mask. She **intro**<br> *Lilith (1)* **1)**  $\lambda$  **) was found restrained on the cross in<br>
Terminal Dogma wearing a distinctive purple mask. She<br>
was believed to be the origin of humanity, or called Lilin.** 

## 003 Lilith

Unlike Adam's pure simplicity, we prioritize the user's visual and tactile experience when it comes to Lilith. Human hands, languages, and facial images play crucial roles in creating this experience. That's why we incorporated a 5.5° tilt angle, ISO layout, special keycap set, and other features to enhance Lilith's connection with the user. While Lilith does share some components with Adam, we added unique and playful features that embody Lilith's distinct Uith (U U X ) was found restrained on the cross in<br>Terminal Dogma wearing a distinctive puple mask. She<br>was believed to be the origin of humanity, or called Uin.<br>
OO3 Uith<br>
Unlike Adam's pure simplicity, we prioritize the

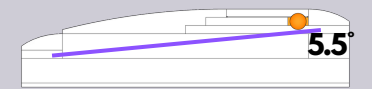

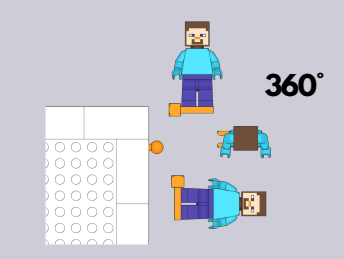

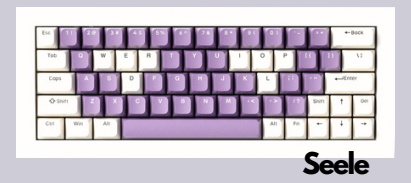

① It's important to install the stabilizers first, especially for the longer keys, so make sure they're in good condition.

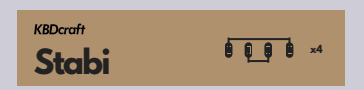

② Lubricate the 05001 Stabi with the grace provided, especially the contact area of the wires. Be careful with the directon of the stems when you reassemble them.

\*It's easier if you get the 05002 JWK Stabi. It comes pre-lubricated from the factory, so additional lubrication is not necessary.

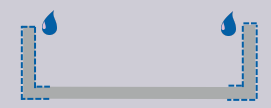

**1 Stabi**

③Install the Stabi on the plate. First, align the wire towards the notch. Second, push the wire underneath the plate. Third, push the back end down. Finally, make sure the snaps are engaged.

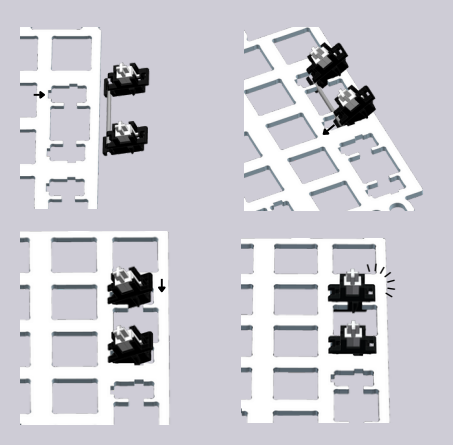

**2 Core** ①Remove the padding blocks in the Poron foam. Plate ②Align the Plate, Poron foam, and PCB to create the Core64 sandwich. Poron foam TERRETTER<br>FERENCE PCBEEEEE

 $\circ$ 

Core64

## **3 Switch**

O Align the wires towards the sockets<br>when pushing the switches in.<br>2 Plug in the cable and check if all<br>switches work properly. The Core is<br>now good to power the keyboard. when pushing the switches in.<br>
2 Plug in the cable and characterized work properly. The now good to power the keybor<br>
Now good to power the keybor<br>
The new good to power the keybor<br>
The same of the strategy of the strategy We have the cable and check if all switches work properly. The Core is<br>now good to power the keyboard. switches work properly. The Core is<br>now good to power the keyboard.<br>The Core is now good to power the keyboard.<br>The Core is now good to power the keyboard.<br>The Core is now good to power the keyboard.<br>The Switch can be the now good to power the keyboard.

\*The wires of the switch can be bent during transportation, but they can easily be straightened by hand.

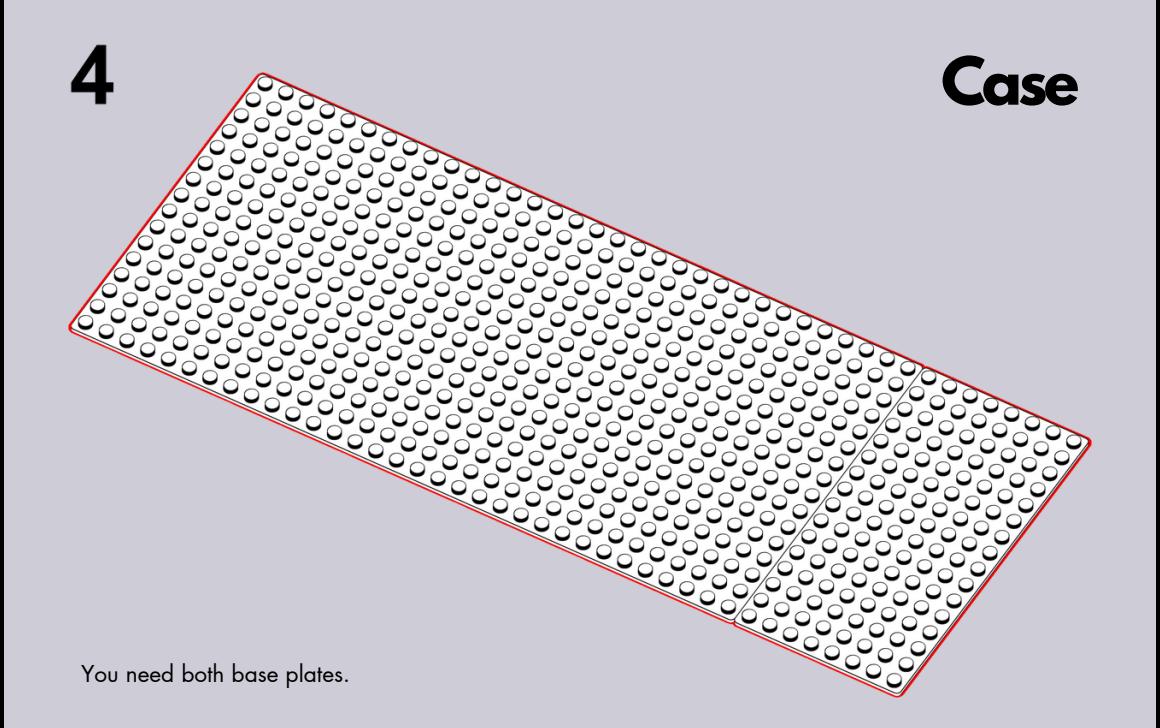

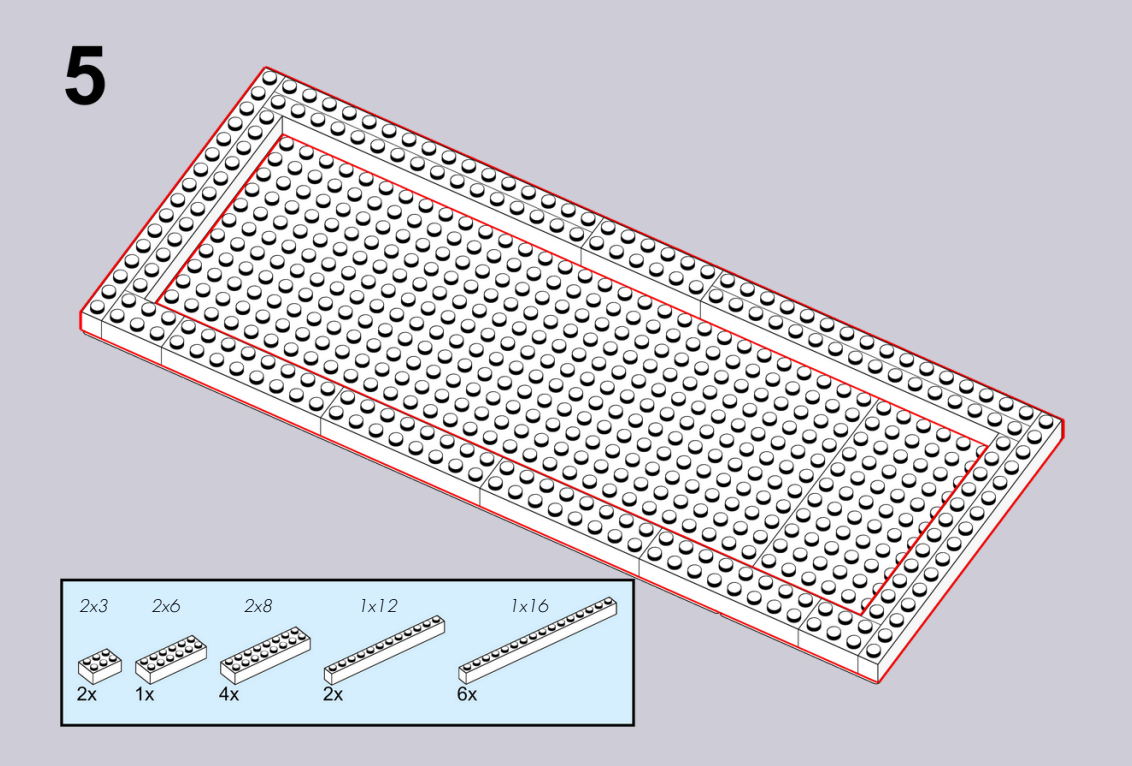

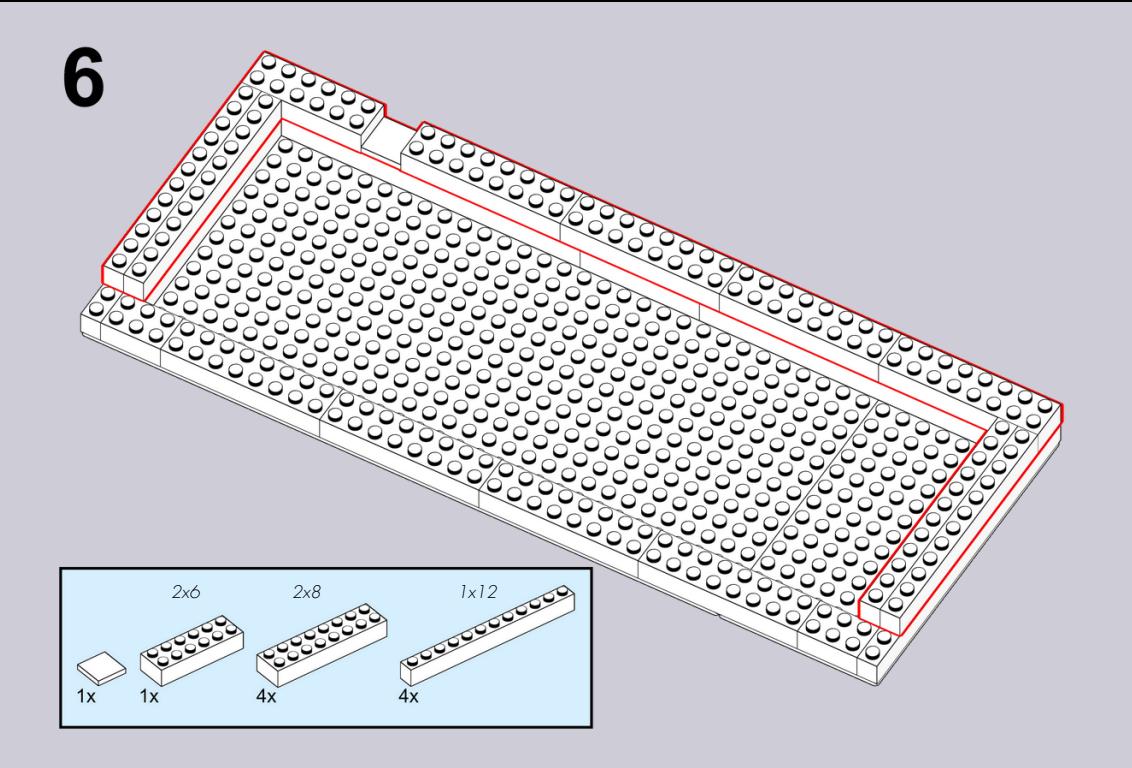

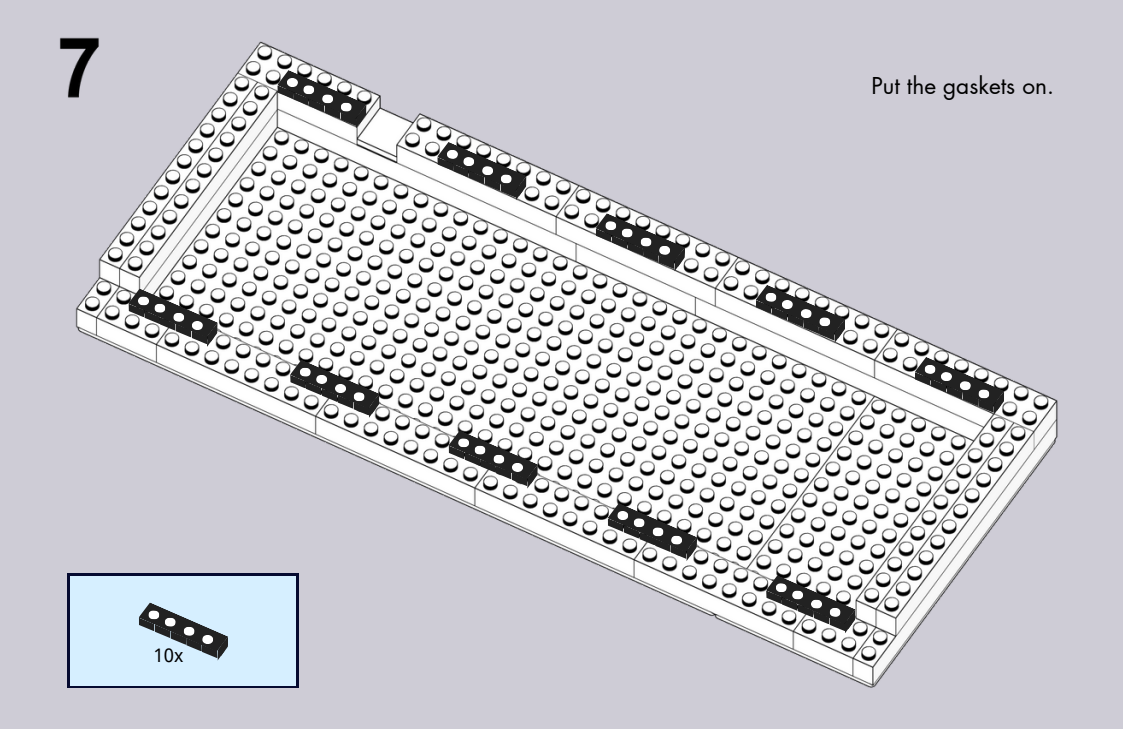

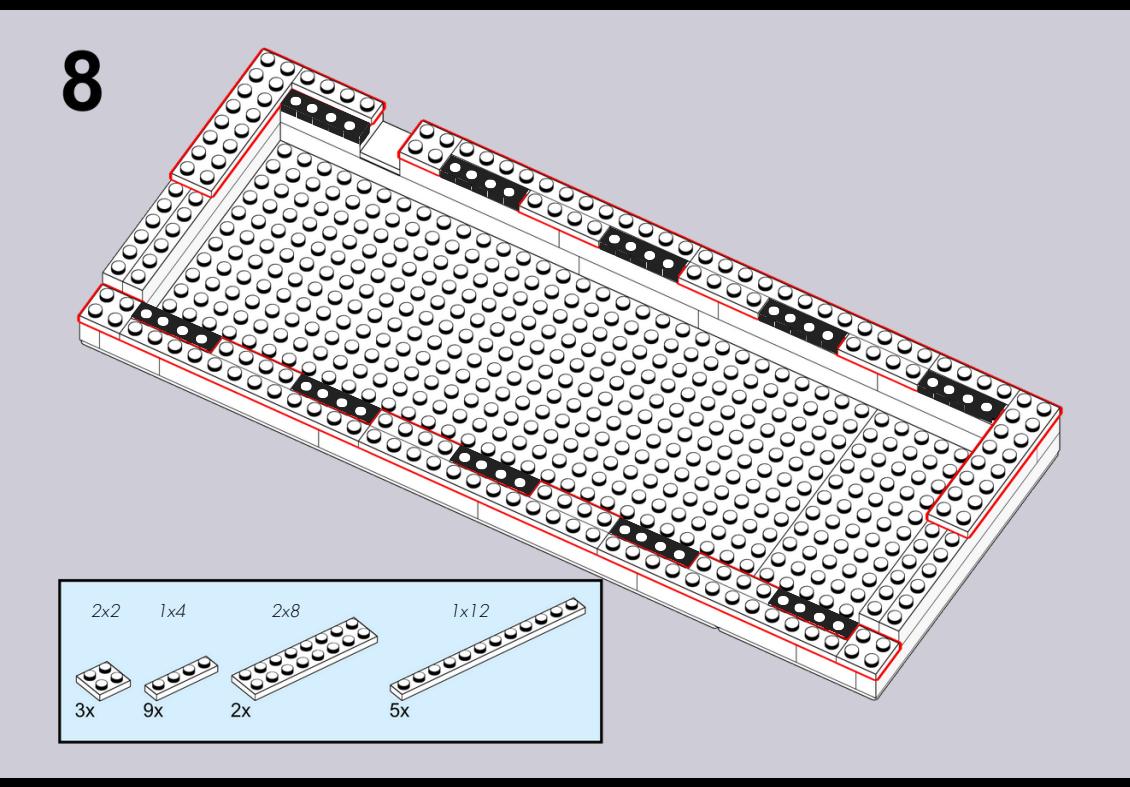

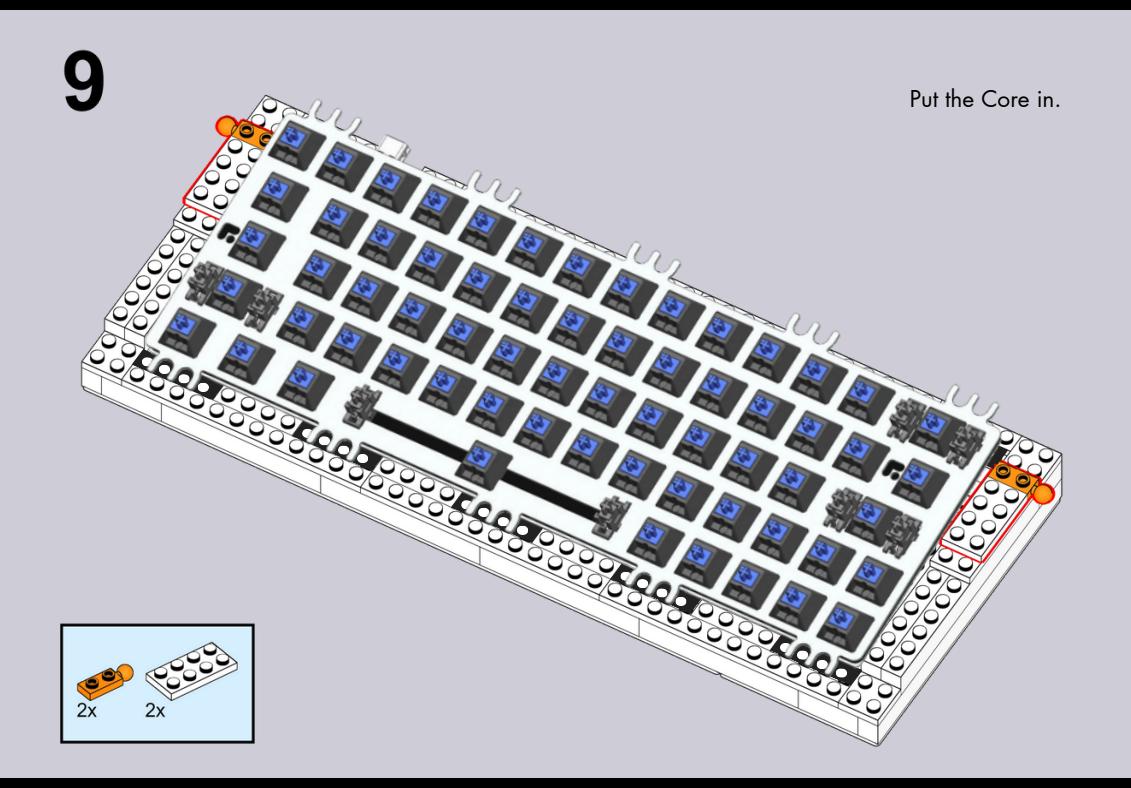

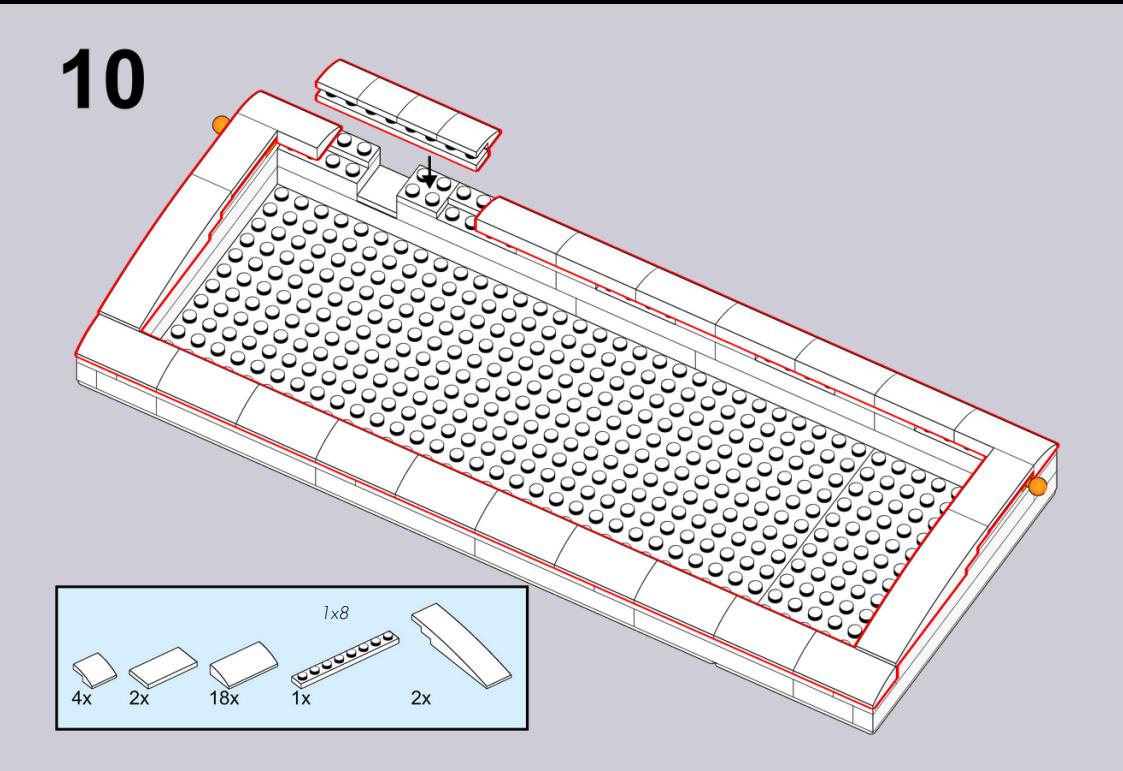

11

Put the rubber feet on and check the sit.

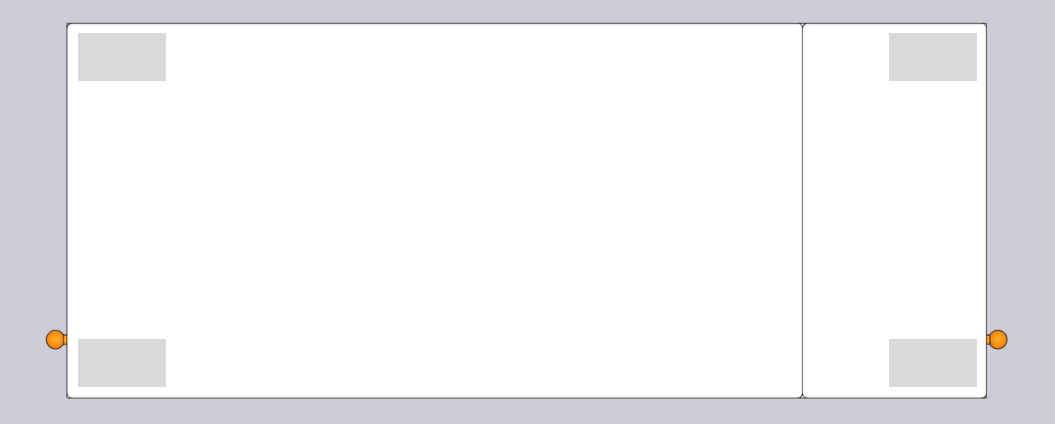

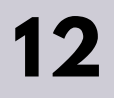

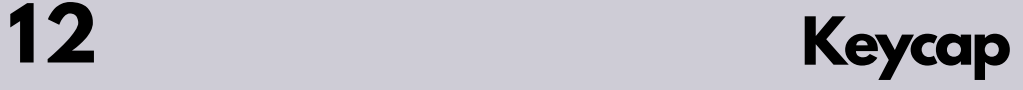

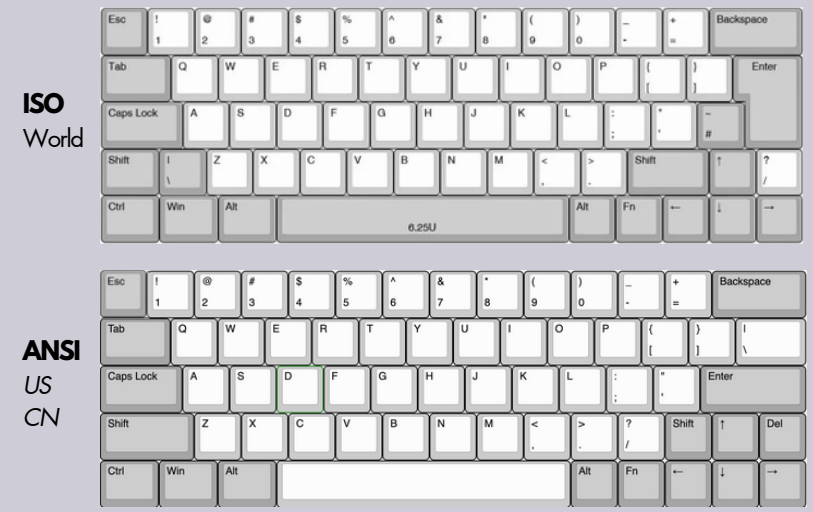

Standard layouts of Core64 ANSI and ISO. For theme keycap layouts please refer to the keycap instruction.

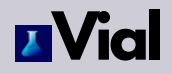

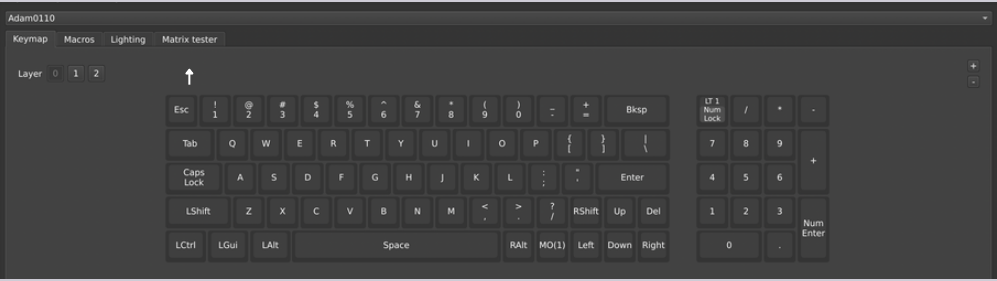

①Open a browser. Visit http://get.vial.today ② You can use the VIAL Web version or download VIAL.

③ The keyboard will be recognized as Adam0110. The map will be loaded after you click connect.

④Test the key function with the matrix tester. Make sure all buttons light up.

⑤ The key values and RGBs lights are configurable.

Press Fn to active the keys of the layer (1) :

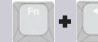

Backlight programm swap

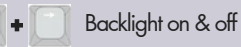

# **More bricks**

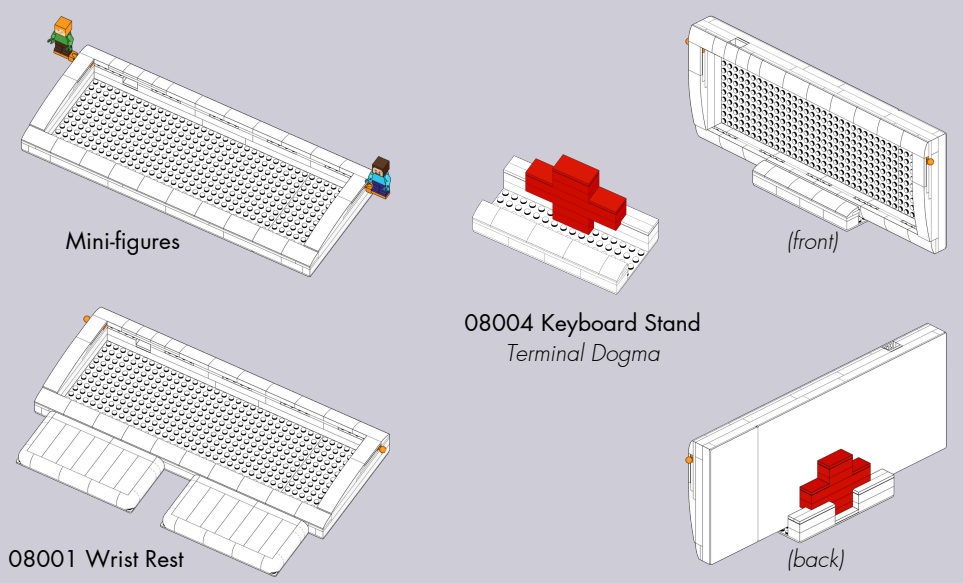